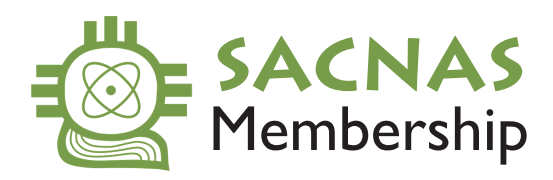

## HOW TO CHECK YOUR MEMBERSHIP STATUS

**1.** Click here to go to [sacnas.site-ym.com/members/membership.asp](https://sacnas.site-ym.com/members/membership.asp)

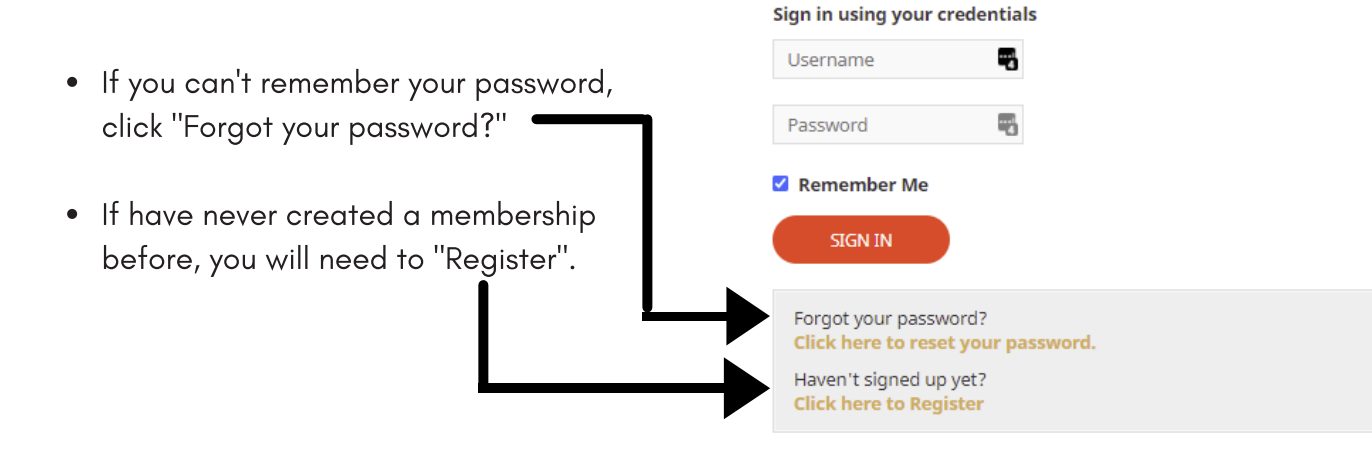

Once you're signed in, this page will display your membership type and **2.** expiration date. If you are applying for a travel scholarship and/or research presentation, make sure your membership type is STUDENT and your membership is CURRENT.

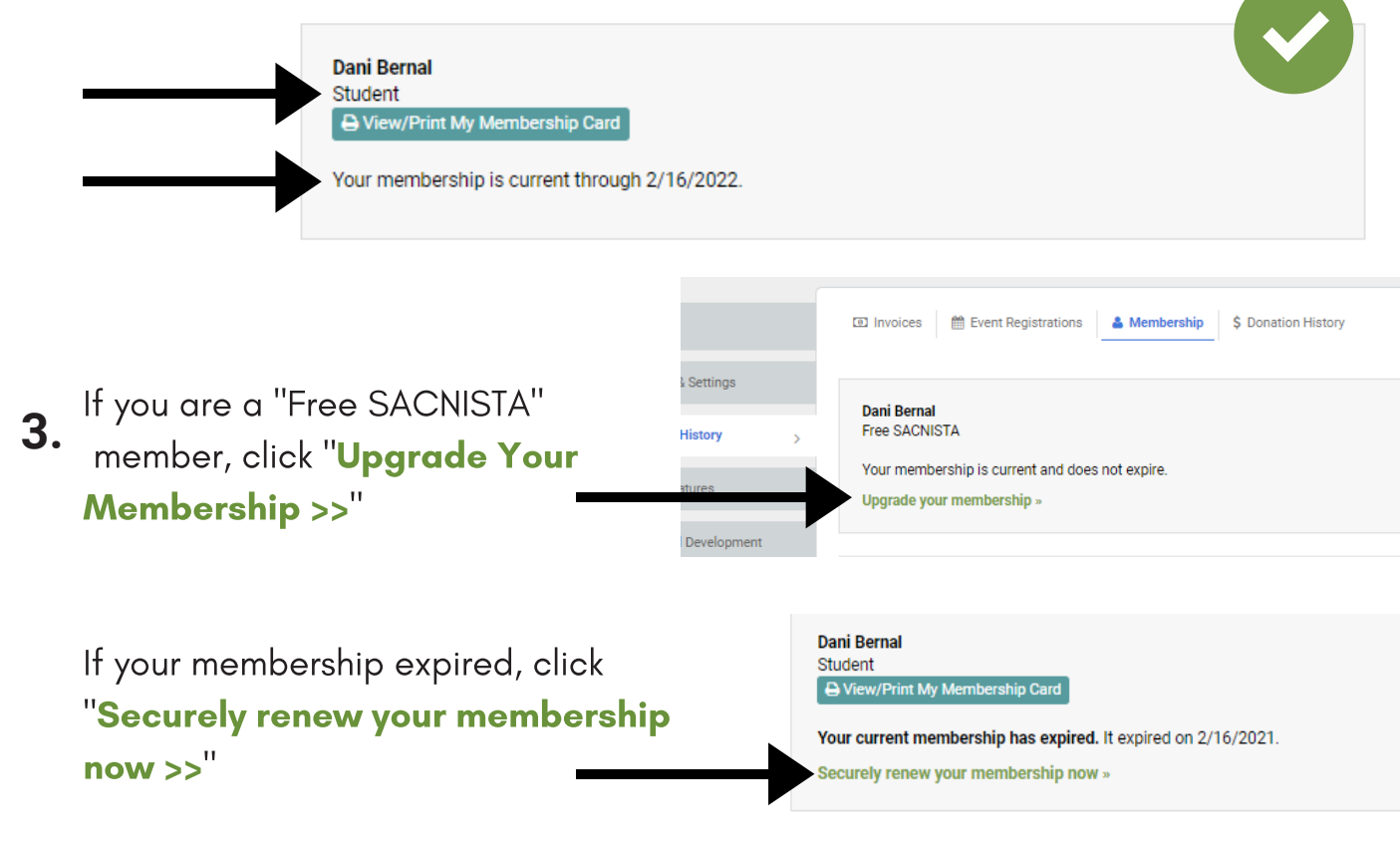